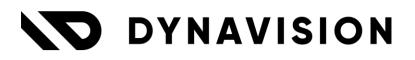

# Documentation: Isabel Connect Setup

Document version: 24.0.4 Date: 11/09/2024 Author: Dynavision Product Team

| 1 | Isab  | el Environment Setup                                             | 2  |
|---|-------|------------------------------------------------------------------|----|
|   | 1.1   | Start the procedure                                              | 2  |
|   | 1.2   | Setup Ibanity                                                    | 3  |
|   | 1.2.1 | Part 1: Generate a new application                               | 3  |
|   | 1.2.2 | Prepare download/backup folders and start certificate generation | 7  |
|   | 1.2.3 | Part 2: Generate certificate using Script                        | 7  |
|   | 1.3   | Result of Ibanity Setup                                          | 13 |
| 2 | Setu  | p Business Central Connection                                    | 15 |
| 3 | Uniı  | nstall Business Central Connection                               | 16 |
| 4 | Isab  | el Connect Certificate Renewal                                   | 17 |
| 5 | Add   | itional remarks                                                  | 17 |
| 6 | Gen   | erate certificates and credentials manually                      | 18 |
|   | 6.1   | Installation of OpenSSL                                          | 18 |
|   | 6.2   | Certificate credential                                           | 19 |
|   | 6.3   | Signature credential                                             | 23 |

# **1** Isabel Environment Setup

Setting up the Isabel Environment exists out of several important steps. These steps are required in order to get **8 necessary parameters** for Isabel Connect. These necessary parameters are marked in **bold** in the documentation.

### 1.1 Start the procedure

For the base setup, Isabel needs to setup some parts on their end. This can be initiated by mailing to: <u>partners@isabel.eu</u> or <u>customercare@isabel.eu</u>.

They will assign an account manager, start the procedure and deliver an Order Form. This form needs to be filled in and sent back to Isabel. This Order Form will need to be signed digitally (using the <u>www.signhere.be</u> platform).

An example of an order form:

| <b>ORDER FORM FOR ISABEL CONNECT SERVICE</b> |                                                                                                    |              |  |  |  |  |  |
|----------------------------------------------|----------------------------------------------------------------------------------------------------|--------------|--|--|--|--|--|
| RPR                                          | Isabel Connect is an Isabel Product provided and operated by or on behalf of Isabel NV/SA, a company registered in the RPR/RPM Brussels with VAT No. BE 0455.530.509 and having its registered office at Keizerinlaan 13-15 Boulevard de l'Impératrice, 1000 Brussels, Belgium ("Isabel"). |              |  |  |  |  |  |
| 1.                                           | COMPANY DATA                                                                                                    |              |  |  |  |  |  |
|                                              | Partner 🗆                                                                                                    | Customer 🗆   |  |  |  |  |  |
|                                              | Contact details:                                                                                                    |              |  |  |  |  |  |
|                                              | First name:                                                                                                    |              |  |  |  |  |  |
|                                              | Last name:                                                                                                    |              |  |  |  |  |  |
|                                              | Contact email:                                                                                                    |              |  |  |  |  |  |
|                                              | Phone number:                                                                                                    | Fix: Mobile: |  |  |  |  |  |
|                                              | Communication in the state                                                                                                    |              |  |  |  |  |  |
|                                              | Company details:<br>Company name:                                                                                                    |              |  |  |  |  |  |
|                                              | Company VAT number:                                                                                                    |              |  |  |  |  |  |
|                                              | Legal entity type:                                                                                                    |              |  |  |  |  |  |
|                                              | Postal address:                                                                                                    |              |  |  |  |  |  |
|                                              | Postal code:                                                                                                    |              |  |  |  |  |  |
|                                              | City:                                                                                                    |              |  |  |  |  |  |
|                                              | Country:                                                                                                    |              |  |  |  |  |  |
|                                              | Contact email:                                                                                                    |              |  |  |  |  |  |

### 1.2 Setup Ibanity

Ibanity is the API endpoint that Isabel uses to communicate with 3th parties. In Ibanity, a certificate needs to be set up, which will be used by the requests, sent from Business Central to Isabel.

The procedures to use the Ibanity platform needs to be settled for each Business Central implementation partner.

A separate manual, describing how to work with the Ibanity platform, is available, called Dynavision Advanced Finance Set up Ibanity Manual (*create a team, add users,* ...). The Dynavision Advanced Finance module only works with Isabel Connect V2. Make sure that the correct version is used in the Ibanity Product page.

After setting up the Ibanity platform, following steps need to be run through in order to get the necessary information to set up the Isabel Connection to Business Central.

### 1.2.1 Part 1: Generate a new application

#### **1.2.1.1 Create a Live application**

1. Choose the action **Create** on the Developer page, in tab Applications, next to the tab **Live Applications**. This will generate a new set of credentials.

| developer                              |                |                  | Joriek Rogge    |
|----------------------------------------|----------------|------------------|-----------------|
| ) Team 1 🗘                             |                |                  |                 |
| Applications Developers                |                |                  |                 |
| Sandbox applications 🕡                 |                |                  | <u>CREATE</u> ( |
| IDENTIFIER                             | NAME           | DISPLAY NAME     |                 |
| 1d8f2e1c-edef-4517-8ede-46178e6ecada 🕒 | BC Application | Business Central | View · Delete   |
| Live applications 🕤                    |                |                  | <u>CREATE</u> ( |
|                                        |                |                  |                 |
| IDENTIFIER                             | NAME           | DISPLAY NAME ?   |                 |

- Choose a Name and Display Name. Optionally, a logo can be selected. Make sure to use the full customer's name (e.g. "Dynavision Deployment Team" and not "DDT"), both in the Name as in the Display Name field. This is to make sure that Isabel can match the correct customer with the correct application.
- 3. The new Live Application will now be visible in the list of Live applications.

| Live applications 🕤                    |                               |                               | CREATE       |
|----------------------------------------|-------------------------------|-------------------------------|--------------|
| IDENTIFIER                             | NAME                          |                               |              |
| 8c296386-6228-4ba2-aa07-f7fca6b98698 🌔 | Customer 1 - Business Central | Customer 1 - Business Central | View · Delet |
| c89d9616-7333-437d-a3ab-a2ec3b80636d 🖒 | Customer 2 - Business Central | Customer 2 - Business Central | View · Delet |

#### 1.2.1.2 Activate Isabel Connect.

1. Choose the action **View** for the Live Application line that has been added in the previous step.

| Live applications 🕤                    |                               |                               | <u>CREATE</u> |
|----------------------------------------|-------------------------------|-------------------------------|---------------|
| IDENTIFIER                             | NAME                          |                               |               |
| 8c296386-6228-4ba2-aa07-f7fca6b98698 🖒 | Customer 1 - Business Central | Customer 1 - Business Central | View · Delete |
| c89d9616-7333-437d-a3ab-a2ec3b80636d 🖒 | Customer 2 - Business Central | Customer 2 - Business Central | View Delete   |

**2.** From the View page, it is possible to request access to Isabel Connect. Choose **Request access** on the <u>Isabel Connect</u> line. *The other features are not part of the Isabel Connect interface.* 

| hese a       | re the available products. To acce | ss a product, you first need to request access to it. |                |
|--------------|------------------------------------|-------------------------------------------------------|----------------|
|              | NAME                               | STATUS                                                |                |
|              | NAME                               | STATUS                                                |                |
| P<br>connect | Ponto Connect                      | Not yet activated                                     | Request access |
| ≫S2A         | XS2A                               | Not yet activated                                     | Request access |
| isabel       | Isabel Connect                     | Not yet activated                                     | Request access |
| Ċ;           | E Invoicing                        | Not yet activated                                     | Request access |
| codabox      | Codabox Connect                    | Not yet activated                                     | Request access |

**3.** In the screen to Request access to Isabel Connect, select the **Production** as the Environment.

| Request access to Isabel<br>Connect                                                                                                |
|----------------------------------------------------------------------------------------------------|
| Production +                                                                                                    |
| Select the Isabel Connect environment this Live application will be connected to. You will first have to use Beta then Production. |
| SEND ACCESS REQUEST                                                                                                    |

**4.** Wait for activation by the Ibanity team.

| (R) ESC BVBA                      | • • •                  | ) Test MEMA              | \$                          | LIVE |
|-----------------------------------|------------------------|--------------------------|-----------------------------|------|
| Products                          | Credentials 🧿          | Settings                 |                             |      |
| Products  These are the available | ale products. To acces | s a product you first pa | ed to request access to it. |      |
|                                   | ne producto. To decee  | is a product, you mat he |                             |      |
| NAME                              |                        | STATUS                   | API VERSION                 |      |
|                                   |                        |                          | APIVERSION                  |      |

**5.** Once Ibanity has approved the request ( this will take approximately 1 day), the **Credentials** tab will be available.

Make sure Isabel connect version 2 is used.

| (R)    | ESC BVBA 🗘 >                                  | (✤) Test MEMA \$                        |                  | LIVE                   |
|--------|-----------------------------------------------|-----------------------------------------|------------------|------------------------|
| Ρ      | Products Credentials                          | Settings                                |                  |                        |
| 39 F   | Products                                      |                                         |                  |                        |
| -      |                                               | ccess a product, you first need to requ | ant appage to it |                        |
|        |                                               |                                         |                  |                        |
| nese   | e are the available products. To ac           | acess a product, you mat need to requ   |                  |                        |
| nese   | NAME                                          | STATUS                                  | API VERSION      |                        |
|        | NAME                                          |                                         |                  | View                   |
| isabel | NAME                                          | STATUS                                  | API VERSION      | View<br>Request access |
| isabel | NAME Isabel Connect E Invoicing Ponto Connect | STATUS                                  | API VERSION      |                        |

6. Open the product page by choosing **View** in the Isabel Connect line in the Products overview. The **client\_id** and **client\_secret** can be found. *These will be used later in Business Central in order to set up the connection with Isabel.* 

| b developer                              |                                  |                                            | Melissa Matheussen     |
|------------------------------------------|----------------------------------|--------------------------------------------|------------------------|
| (ℜ) ESC BVBA ⇒ (                         | DynavisionTEST                   | ¢                                          | LIVE                   |
| Products Credentials                     | Settings                         |                                            |                        |
| <b></b> Products                         |                                  |                                            |                        |
| These are the available products. To acc | ess a product, you first need to | o request access to it.                    |                        |
| NAME                                     | STATUS                           | API VERSION                                |                        |
| isabel Isabel Connect                    | Activated 17/02/2023             | 2                                          | View                   |
| E Invoicina                              | Not vet activated                |                                            | Request access         |
| (ℜ) ESC BVBA \$ >                        | DynavisionTEST                   | ≎ > Isabel Connect                         | LIVE                   |
| Security Settings                        |                                  |                                            |                        |
| ➤ Environment ⑦ beta                     |                                  |                                            |                        |
| 7 Allowed redirection URIs               | ?                                |                                            | <u>create</u> $\oplus$ |
| URI                                      |                                  |                                            |                        |
| https://businesscentral.dynamics.com     | n/2092f441-2e68-4313-9252-       | -4794a2e05343/DynavisionTEST?page=71176665 | Delete                 |
| 🖹 OAuth2 credentials                     |                                  |                                            |                        |
| KEY                                      | VALUE                            |                                            |                        |
| client_id                                | 563d05e1-bb48-4c96-8f83-         | 8bca479141a8 🕒                             |                        |
| client_secret                            | •••• - •••• - •••• - •           |                                            |                        |

#### **1.2.2** Prepare download/backup folders and start certificate generation

In orde to set up the connection in Business Central, 2 credentials need to be generated.

- 1. Start by creating 2 folders on the computer (e.g. in documents), one for the **Certificate Credential** and another for the **Signature Credential**.
  - **a.** The certificates can be saved in these folders. These folders can be used as download folders, but make sure to also take a backup of these folders at the end of the procedure to make sure that the certificates remain available.

### 1.2.3 Part 2: Generate certificate using Script

The generation of the Certificate, necessary for the connection of Business Central and Isabel Connect, can be done using a script.

The script can be found by choosing <u>this link</u>. Place the script in both folders, *Certificate Credential for generating the certificate, and Signature Credential for generating the Signature Certificate*.

All steps to generate a certificate are included. The script will guide trough the process and will ask for confirmation in every step.

The script needs to be copied in each of the created folders, so once in the folder **Certificate Credential** and **Signature Credential**.

Remark: seeing as the same script is used for both certificate and signature, when the script asks input "Certificate.pem", when the signature is set up, enter "Signature\_certificate.pem".

The script will perform the following steps:

- 1. Downloads and installs OpenSSL in case this is not yet installed on the device.
- **2.** Guiding the user trough the process of generating an RSA key pair.
- 3. Generates a Certificate Signing Request (CSR) based on user input.
- **4.** Guides the user trough additional steps on the Ibanity portal.
- **5.** Generates a PFX Certificate File.

**Note:** It is also possible to **manually** run through the steps that are described for the script. This information can be found in chapter <u>Generate certificates and credentials manually</u>.

Before the script can be executed, following command needs to be executed in **Windows PowerShell as Administrator**  **1.** Enter PowerShell in the windows search field, right click on the result and choose Run as Administrator.

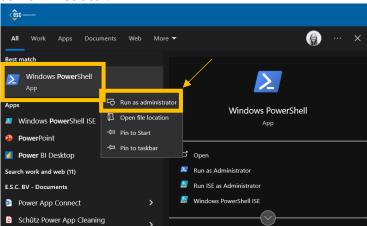

- **2.** Enter following command in the Command Prompt: Get-ExecutionPolicy and confirm by pressing ENTER.
- If this value is **Restricted**, enter following in the Command Prompt: Set-ExecutionPolicy -ExecutionPolicy Unrestricted and press ENTER. Enter Y and ENTER

| Windows PowerShell<br>Copyright (C) Microsoft Corporation. All rights reserved.                                       |
|----------------------------------------------------------------------------------------------------|
| Try the new cross-platform PowerShell https://aka.ms/pscore6                                                          |
| PS C:\Windows\system32> Set-ExecutionPolicy -ExecutionPolicy Unrestricted                                             |
| Execution Policy Change                                                                                               |
| The execution policy helps protect you from scripts that you do not trust. Changing the execution policy might expose |
| you to the security risks described in the about_Execution_Policies help topic at                                     |
| https:/go.microsoft.com/fwlink/?LinkID=135170. Do you want to change the execution policy?                            |
| [Y] Yes [A] Yes to All [N] No [L] No to All [S] Suspend [?] Help (default is "N") Y                                   |
| PS C:\Windows\system32>                                                                                               |

#### 1.2.3.1 Running the Script

**1.** Execute the script by **right clicking on the script** and choosing the action **Run with PowerShell**.

This will have to be run once from the folder **Certificate Credential** and once from the folder **Signature Credential**.

- **a.** *Remark*: execution as Admin is not required, since it is included in the code.
- **b.** The script can also be executed using command prompt in the location of the script by entering .\GenerateIsabelCertificate and pressing ENTER.
- 2. When the script is executed, when the **Security warning** that is shown, enter R and press enter.
- **3.** The script will perform the check if OpenSSL is installed on the device. If this is not the case, the program will be downloaded and installed. The steps will be printed on the screen, have patience while the program is being installed.
- **4.** When the installation is completed, or the program was already installed, the script will ask to navigate to Ibanity to activate certificates.
  - **a.** After navigating to Ibanity to active Certificates enter **Y** and press ENTER.

**b.** Choose the **Credentials** tab in the application menu in Ibanity to find the Active certificates.

| <b>b</b> developer                                               |   | Joriek Rogge 🛛 💦 |
|------------------------------------------------------------------|---|------------------|
| (R) ESC BVBA $\Rightarrow$ $>$ (P) Customer 2 - Business Central | ٥ | LIVE             |
| Products Credentials Settings                                    |   |                  |

Following step is for the generation of the new certificate. Choose the action
 Generate next to the Active Certificates tab in Ibanity, and enter Y in the command prompt and press ENTER.

| Active certificates 🔿 |                      |               |                 | <u>generate</u> |
|-----------------------|----------------------|---------------|-----------------|-----------------|
| IDENTIFIER            | NAME                 | CREATION DATE | EXPIRATION DATE |                 |
|                       |                      |               |                 |                 |
|                       | SHOW INACTIVE CERTIN | FICATES       |                 |                 |

**6. Enter a Password**. This will be needed during the Business Central installation. **Hit enter when finished**.

A new line is added where confirmation of the password is asked (type in the same password and hit enter again).

**7.** Enter the **RSA Key Pairing Command** (*the first command*) that can be found in Ibanity (*either by pasting, or by right clicking in the command prompt after copying the* 

command from Ibanity). Press ENTER.

| New application client certificate                                                                                                    | $\otimes$ |
|----------------------------------------------------------------------------------------------------|-----------|
| NAME                                                                                                    |           |
| Name                                                                                                    |           |
| Something meaningful to you                                                                                                    |           |
| Please generate an RSA key pair with the following command:                                                                                                    | Ľ         |
| openssl genrsa -aes256 -out private_key.pem 2048                                                                                                    | ¢         |
| openssl req -new -sha256 -key private_key.pem -out ibanity.csr -subj "/C=BE/O=Isabel<br>Group/OU=Isabel Group Certificate Authority/CN=Webi application account (74c76ec2-2027-<br>4ff1-ba28-cd6bc85b1c94)/serialNumber=7eba34bb-f7b6-4f70-a13c-03b4a54c16f3"<br>CERTIFICATE SIGNING REQUEST | Ф         |
| Now you can upload the ibanity.csr file:                                                                                                    |           |
| Choose or drag and drop file Bro                                                                                                    | owse      |
| File must be a .csr file with a maximum size of 5KB.                                                                                                    |           |
| Or copy/paste the file content in the text field:                                                                                                    |           |
|                                                                                                    | le        |
| GENERATE AND DOWNLOAD                                                                                                    |           |

**a.** If an error is shown "genrsa: can't open "private\_key.pem" for writing ... then it is possible that the access to the folders for the script is restricted by Windows Security.

choose the **Search** function in the taskbar, type **Windows Security** and open the page. Choose **Protection History**. There will be a message on the date that the script failed, with the message **Protected folder access blocked**. Click on the message, choose **Yes** to let it make changes and choose **Actions** on the right. Choose **Allow on device**.

- **b.** Restart the script, now the error should not be given.
- **8.** A .pem file will be generated in the in the folder in which the script is executed.

**9.** Copy the second command from the ibanity window and paste it in the command prompt (*either by pasting, or by right clicking in the command prompt after copying the command from Ibanity*). Press enter.

| New application client certific                                                                                                    | cate                      | $\otimes$ |
|----------------------------------------------------------------------------------------------------|---------------------------|-----------|
| NAME                                                                                                    |                           |           |
| Name                                                                                                    |                           |           |
| Something meaningful to you                                                                                                    |                           |           |
| Please generate an RSA key pair with the following command:                                                                                                    |                           |           |
| openssl genrsa -aes256 -out private_key.pem 2048                                                                                                    |                           | ¢         |
| Then generate a Certificate Signing Request with the following command:                                                                                                    | ١                         | 3         |
| openssl req -new -sha256 -key private_key.pem -out ibanity.csr -subj "/                                                                                                    |                           | ¢         |
| openssl req -new -sha256 -key private_key.pem -out ibanity.csr -subj "/<br>Group/OU=Isabel Group Certificate Authority/CN=Webi application account<br>4ff1-ba28-cd6bc85b1c94)/serialNumber=7eba34bb-f7b6-4f70-a13c-03b4a54c16                                                                                                    | (74c76ec2-2027-           | ¢         |
| openssl req -new -sha256 -key private_key.pem -out ibanity.csr -subj "/<br>Group/OU=Isabel Group Certificate Authority/CN=Webi application account<br>4ff1-ba28-cd6bc85b1c94)/serialNumber=7eba34bb-f7b6-4f70-a13c-03b4a54c16<br>CERTIFICATE SIGNING REQUEST                                                                                                    | (74c76ec2-2027-           | ¢         |
| openssl req -new -sha256 -key private_key.pem -out ibanity.csr -subj "/<br>Group/OU=Isabel Group Certificate Authority/CN=Webi application account<br>4ff1-ba28-cd6bc85b1c94)/serialNumber=7eba34bb-f7b6-4f70-a13c-03b4a54c16<br>CERTIFICATE SIGNING REQUEST                                                                                                    | (74c76ec2-2027-           |           |
| openssl req -new -sha256 -key private_key.pem -out ibanity.csr -subj "/<br>Group/OU=Isabel Group Certificate Authority/CN=Webi application account<br>4ff1-ba28-cd6bc85b1c94)/serialNumber=7eba34bb-f7b6-4f70-a13c-03b4a54c16<br>CERTIFICATE SIGNING REQUEST<br>Now you can upload the ibanity.csr file:                                                                                        | : (74c76ec2-2027-<br>;f3" |           |
| openssl req -new -sha256 -key private_key.pem -out ibanity.csr -subj "/<br>Group/OU=Isabel Group Certificate Authority/CN=Webi application account<br>4ff1-ba28-cd6bc85b1c94)/serialNumber=7eba34bb-f7b6-4f70-a13c-03b4a54c16<br>CERTIFICATE SIGNING REQUEST<br>Now you can upload the ibanity.csr file:<br>Choose or drag and drop file                                                        | : (74c76ec2-2027-<br>;f3" |           |
| openssl req -new -sha256 -key private_key.pem -out ibanity.csr -subj "/<br>Group/OU=Isabel Group Certificate Authority/CN-Webi application account<br>4ff1-ba28-cd6bc85b1c94)/serialNumber=7eba34bb-f7b6-4f70-a13c-03b4a54c16<br>CERTIFICATE SIGNING REQUEST<br>Now you can upload the ibanity.csr file:<br>Choose or drag and drop file<br>File must be a.csr file with a maximum size of 5KB. | : (74c76ec2-2027-<br>;f3" |           |
| openssl req -new -sha256 -key private_key.pem -out ibanity.csr -subj "/<br>Group/OU=Isabel Group Certificate Authority/CN=Webi application account<br>4ff1-ba28-cd6bc85b1c94)/serialNumber=7eba34bb-f7b6-4f70-a13c-03b4a54c16<br>CERTIFICATE SIGNING REQUEST<br>Now you can upload the ibanity.csr file:<br>Choose or drag and drop file<br>File must be a.csr file with a maximum size of 5KB. | : (74c76ec2-2027-<br>;f3" |           |
| openssl req -new -sha256 -key private_key.pem -out ibanity.csr -subj "/<br>Group/OU=Isabel Group Certificate Authority/CN=Webi application account<br>4ff1-ba28-cd6bc85b1c94)/serialNumber=7eba34bb-f7b6-4f70-a13c-03b4a54c16<br>CERTIFICATE SIGNING REQUEST<br>Now you can upload the ibanity.csr file:<br>Choose or drag and drop file<br>File must be a.csr file with a maximum size of 5KB. | : (74c76ec2-2027-<br>;f3" |           |
| openssl req -new -sha256 -key private_key.pem -out ibanity.csr -subj "/<br>Group/OU=Isabel Group Certificate Authority/CN=Webi application account<br>4ff1-ba28-cd6bc85b1c94)/serialNumber=7eba34bb-f7b6-4f70-a13c-03b4a54c16<br>CERTIFICATE SIGNING REQUEST<br>Now you can upload the ibanity.csr file:<br>Choose or drag and drop file<br>File must be a.csr file with a maximum size of 5KB. | : (74c76ec2-2027-<br>;f3" |           |
| openssl req -new -sha256 -key private_key.pem -out ibanity.csr -subj "/<br>Group/OU=Isabel Group Certificate Authority/CN-Webi application account<br>4ff1-ba28-cd6bc85b1c94)/serialNumber=7eba34bb-f7b6-4f70-a13c-03b4a54c16<br>CERTIFICATE SIGNING REQUEST<br>Now you can upload the ibanity.csr file:<br>Choose or drag and drop file<br>File must be a.csr file with a maximum size of 5KB. | : (74c76ec2-2027-<br>;f3" |           |

- 10. The Certificate signing request will be automatically copied to the clipboard after a successful generation. Paste the value in the Certificate Signing Request box in the Ibanity portal. When this is done, enter Y in the command prompt and press ENTER.
- **11.** *A* .csr file will be generated in the folder in which the script is executed.
- **12.** Lastly, choose the action **Generate and Download** in the Ibanity portal to generate and download the Certificate. Before the download can be executed, it is possible that a password needs to be entered. **Enter the password of the user, not the password of the certificate.**

When this is done, enter Y in the command prompt and press ENTER.

- **13.** Extract the downloaded zip file to the location of the script file. Make sure the files themselves are in the same folder and not in another folder.
- **14.** Copy the file name of the Certificate.pem file, in order to avoid typing errors. Otherwise the script will exit and the process needs to be continued manually. Paste this name in the command prompt and press ENTER.
- **15.** The certificate file is created and can be found in the folder of the script file.
- **16.** The command prompt can be closed. Navigate to the other folder to set up the Signature Certificate and run trough the same steps using the script.
- **17.** The command prompt can be closed.

- **18.** After executing the script for the Certificates, make sure to reset the Execution Policy to the value it was before.
  - **a.** Enter PowerShell in the windows search field, right click on the result and choose Run as Administrator.

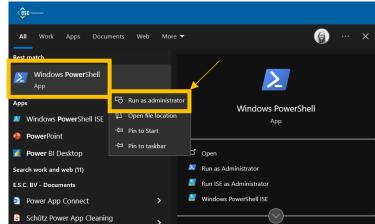

**b.** If this was **Restricted**, enter following command: Set-ExecutionPolicy - ExecutionPolicy Restricted and confirm by pressing ENTER.

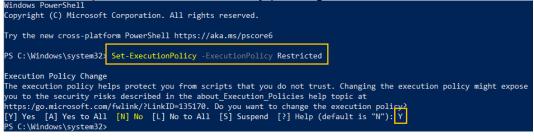

### 1.3 Result of Ibanity Setup

Once all steps (*mentioned above*) are completed, there should be 8 parameters. These should be saved, they are needed for the setup of the Isabel Connection in Business Central.

- 1. Client ID
- 2. Client secret
- 3. Certificate ID
- 4. Certificate Password
- 5. Certificate file (pfx file)
- 6. Signature Certificate ID
- 7. Signature Certificate Password
- 8. Signature Certificate file (pfx file)

Before continue the setup in Business Central, make sure the Signature Certificate is approved. The status of the approval can be followed up in the listview of the active signature certificates in Ibanity.

| <b>b</b> developer                     |                            |               | Meliss                  | a Matheussen    |
|----------------------------------------|----------------------------|---------------|-------------------------|-----------------|
| R ESC BVBA $\diamond$ $\gg$ Dynavision | TEST \$                    |               |                         | LIVE            |
| Products Credentials Settings          |                            |               |                         |                 |
| Active certificates 🔿                  |                            |               |                         | <u>generate</u> |
| IDENTIFIER                             | NAME                       | CREATION D    | DATE EXPIRATION DATE    |                 |
| e7cba0d9-fe83-4481-be56-90ffd7129e3c 🖒 | DynavisionTEST Certificate | 20/02/202     | 23 22/03/2024           | Revoke          |
| Active signature certificates ⑦        |                            |               |                         | <u>generate</u> |
| IDENTIFIER                             | NAME                       | CREATION DATE | EXPIRATION DATE         |                 |
| a7b9286c-7c71-4483-b63c-cf2d0541edf0 🖒 | DynavisionTEST Signature   | 20/02/2023    | 22/03/2024 Awaiting app | roval Revoke    |
|                                        |                            |               |                         |                 |

Once the Signature Certificate is approved (*this will take approximately 2 days*), following mail will be received:

#### Ibanity: Signature Certificate Approved

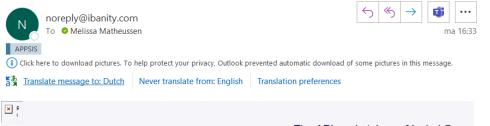

The API marketplace of Isabel Group

# Signature Certificate Approved

The "DynavisionTEST Signature" certificate for the ESC BVBA "DynavisionTEST" live application has been approved and may now be used. Click on the button below to manage certificates for this application.

#### MANAGE CERTIFICATES

If you accept this change you can simply ignore this email.

Contact support

# **2** Setup Business Central Connection

After setting up Isabel Connect, information will be needed from this setup in following steps. There is also need for an Isabel Environment with card reader and card. The Card reader from the person for which Isabel Connect is activated will be needed.

**Remark**: The linking process has to be run through by using the Isabel Card with the most complete and highest set of authorizations. It is also essential to confirm if this card can already receive CODA files, otherwise this needs to be activated.

- **1.** Open Ibanity and navigate to the application for the current customer.
- **2.** Navigate to the Products tab and open the Isabel Connect Products page by choosing the action **View** in the line.
- **3.** Copy the **Redirect URL** from the **Isabel Connect Setup Page** in the Business Central environment of the customer.
  - a. This field will be automatically filled in when the setup page is opened for the first time, or when the value in the Isabel API Version field is changed to V2. If the URL is empty, choose the action Set default redirect url which can be found by choosing Actions in the actions bar in the header.
- 4. Choose the action **Create** to create an **Allowed redirection URI**.
- 5. Paste the copied **Redirection URL** in the field **Redirection URI**. Choose **Create**.
- 6. Keep the page open with the **Client ID** and **Client Secret** in the Ibanity Portal.
- 7. Navigate to the **Business Central** environment of the customer, and to the **Isabel Connect Setup Page**.
- **8.** Choose the action **Open installation wizard** to start setting up the connection to Isabel Connect.
- **9.** Follow the steps mentioned in the wizard. This wizard will gather the necessary information in order to set up the connection. The 8 values that are mentioned in section <u>Results</u> will be needed in this phase.
  - a. Step 1: Enter the Ibanity API Information. The values of the Client ID and Client Secret need to be entered in the fields that are shown on the page (*from the Ibanity portal*). Beta Mode should be set to false.
    - **i.** On the Ibanity page, choose **Generate New Secret**. Copy the value and paste in the field in the Business Central wizard.
  - **b. Step 2**: Fill in the information regarding the **Ibanity API Certificate**. The values for these fields can be copied from the Ibanity portal. (*The passwords can be found in the Credentials tab on the portal.*)
    - **i.** Make sure the Signature is approved by Ibanity before going further in this process.
  - **c. Step 3**: Upload the **Ibanity Files**. Use the three dots to upload the Certificate .PFX file and the Signature Certificate .PFX file, created on the Ibanity Platform.
    - A check is performed on the chosen files, if the credentials entered on the previous step match the uploaded file. If not, an error will be thrown and it will not be possible to finish the wizard. If the credentials are correct, it is possible to move to the next step in the wizard.
  - **d. Step 4**: Set up the **Isabel Connect in the Isabel Environment**. Choose the three dots shown on the screen to navigate to the Isabel environment.

- **i.** A new tab is opened, in which the user for authentication needs to be confirmed.
- ii. Enter the PIN Code of the user.
- **iii.** The browser will redirect the user a few times and in the end, it is possible to allow Dynavision to "control" the Isabel Environment.
- iv. Choose **Confirm** in the Isabel Connect Page.
- After this confirmation, the system will redirect back to Business Central. This Tab can be closed and also the remaining pages that were opened by Isabel; <u>make sure to not close the page with the assisted</u> <u>setup.</u>
- **vi.** Choose the action **Next** in the **Installation Wizard** in Business Central in order to move on to the last stap of the wizard.
- e. Step 6: Fill in the last fields that are asked on the wizard to complete the setup and choose the action **Finish**.

If needed, the setup can be changed later in the page Isabel Connect Setup.

- **10.** After choosing the action **Finish**, it can take up to 30 minutes for the credentials to be validated.
- **11.** Optionally choose the action **Synchronize Bank Accounts** to use the Isabel Connect Interface to synchronize the banks in Isabel to the Business Central environment.
  - **a.** Please wait 15 minutes before opening the bank account mapping screen, because it takes some time for Isabel to assign the correct permissions after the user linking process.
  - **b.** How this can be done is described in the <u>Advanced Finance manual</u>, in section 4.5.2.3 Synchronize Bank Accounts

The Connection van be checked by using the action **Update Refresh Token**. The Access Token and Access Token Validity Period fields should have received a new value.

# **3 Uninstall Business Central Connection**

It is always possible to stop using the Isabel Connect interface in the Dynavision Advanced Finance BE Module.

- 1. Navigate to the page Isabel Connect Setup and choose the action Uninstall Isabel Connect.
- **2.** On the Wizard page that opens, choose the three dots displayed on the page to open the Isabel Environment.
- 3. Log in to the environment and navigate to Manage Isabel Connect.
- **4.** Use the **Disconnect** action to disconnect the Business Central Environment of the customer.
- **5.** Close the extra tab.

After running the uninstall wizard, the fields on the **Isabel Connect Setup** page will be cleared.

# 4 Isabel Connect Certificate Renewal

In order to renew the certificates from Isabel Connect in Business Central, run trough the renewal process on Ibanity and upload the renewed certificates on Business Central in the page **Isabel Connect Setup**.

# **5** Additional remarks

The customer must disable the module **Export of Account information** from the moment that Isabel Connect is operational. The CODA files will still be received automatically, because Isabel Connect contains the coupling for this information. This is to make sure that the customer will not be billed separately for this module by Isabel (10.30 euro/month per user). Remark: Communicate this to the customer, in order to make the correct decisions and to keep the customer informed.

# 6 Generate certificates and credentials manually

**Remark:** this section guides the user trough the steps to set up the certificates manually. This can be executed when the generation with the script is not used.

### 6.1 Installation of OpenSSL

In order to set up the Isabel Environment, and obtaining all necessary information for setting up Isabel Connect, a working version of OpenSSL has to be installed on the local computer. It is necessary to set up Administrator rights on the local computer in order to use OpenSSL.

OpenSSL can be installed using following steps below:

- 1. Make sure OpenSSL isn't already installed on the pc.
  - Open the Command Prompt.
  - Type "openssl" + enter.
    - Following needs to be displayed on the Command Prompt: "openssl' is not recognized as an internal or external command, operable program or batch file.
- 2. Download and install OpenSSL.
  - Go to <u>https://slproweb.com/products/Win32OpenSSL.html</u> and download the EXE of version 1.1.1 (choose the normal version, *not light and not 3.x*).

| Win3          | 2/Win64 OpenSSL Installer 🗇 🖌 G                                   | Google             | ×   +                                                                                                    |
|---------------|-------------------------------------------------------------------|--------------------|----------------------------------------------------------------------------------------------------|
| $\rightarrow$ | C 🗅 🕯 slproweb.com/pro                                            | ducts/Win320       | penSSL.html                                                                                                    |
|               | rine 🗴 Georgianaeus 🔺                                             | Berger - De        | Oline 🤹 Denal - Sandeler - 🦂 Balah - Cangle Bal.                                                                                                    |
| -             | -                                                                 |                    |                                                                                                    |
|               |                                                                   |                    | Download Win32/Win64 OpenSSL                                                                                                    |
| _             |                                                                   |                    |                                                                                                    |
| owi           | nload Win32/Win64 OpenSSL today usir                              | ng the links belov |                                                                                                    |
|               | File                                                              | Туре               | Description                                                                                                    |
|               | Win64 OpenSSL v3.0.2 Light<br>EXE   MSI                           | 5MB Installer      | Installs the most commonly used essentials of Win64 OpenSSL v3.0.2 (Recommended for users by the creators of <u>OpenSSL</u> ). Only installs on 64-bit versions of Windows. Note that this is a default build of OpenSSL and is subject to local and state laws. More information can be found in the legal agreement of the installation.                           |
|               | Win64 OpenSSL v3.0.2<br>EXE   MSI                                 | 140MB Installer    | Installs Win64 OpenSSL v3.0.2 (Recommended for software developers by the creators of <u>OpenSSL</u> ). Only installs on 64-bit versions of Windows.<br>Note that this is a default build of OpenSSL and is subject to local and state laws. More information can be found in the legal agreement of the installation.                                               |
|               | Win32 OpenSSL v3.0.2 Light<br><u>EXE   MSI</u>                    | 4MB Installer      | Installs the most commonly used essentials of Win32 OpenSSL v3.0.2 (Only install this if you need 32-bit OpenSSL for Windows. Note that this is a default build of OpenSSL and is subject to local and state laws. More information can be found in the legal agreement of the installation.                                                                         |
|               | Win32 OpenSSL v3.0.2<br>EXE   MSI                                 | 116MB Installer    | Installs Win32 OpenSSL v3.0.2 (Only install this if you need 32-bit OpenSSL for Windows. Note that this is a default build of OpenSSL and is subject to<br>local and state laws. More information can be found in the legal agreement of the installation.                                                                                                    |
|               | Win64 OpenSSL v3.0.2 Light for ARM<br>(EXPERIMENTAL)<br>EXE   MSI | 5MB Installer      | Installs the most commonly used essentials of Win64 OpenSSL v3.0.2 for ARM64 devices (Only install this VERY EXPERIMENTAL build if you want to<br>try 64-bit OpenSSL of Windows on ARM processors. Note that this is a default build of OpenSSL and is subject to local and state laws. More<br>information can be found in the legal agreement of the installation. |
|               | Win64 OpenSSL v3.0.2 for ARM<br>(EXPERIMENTAL)<br>EXE   MSI       | 113MB Installer    | Installs Win64 OpenSSL v3.0.2 for ARM64 devices (Only install this VERY EXPERIMENTAL build if you want to try 64-bit OpenSSL for Windows on<br>ARM processors. Note that this is a default build of OpenSSL and is subject to local and state laws. More information can be found in the legal<br>agreement of the installation.                                     |
|               |                                                                   |                    |                                                                                                    |
|               | Win64 OpenSSL v1.1.1n Light<br>EXE   MSI                          | 3MB Installer      | Installs the most commonly used essentials of Win64 OpenSSL v1.1.1n (Recommended for users by the creators of <u>OpenSSL</u> ). Only installs on 64-bit versions of Windows. Note that this is a default build of OpenSSL and is subject to local and state laws. More information can be found in the legal agreement of the installation.                          |
|               | Win64 OpenSSL <mark>.v1.1.1</mark> n<br>EXE                       | 63MB Installer     | Installs Win64 OpenSSL v1.1.1n (Recommended for software developers by the creators of <u>OpenSSL</u> ). Only installs on 64-bit versions of Windows.<br>Note that this is a default build of OpenSSL and is subject to local and state laws. More information can be found in the legal agreement of the<br>installation.                                           |
|               | Win32 OpenSSL v1.1.1n Light<br>EXE   MSI                          | 3MB Installer      | Installs the most commonly used essentials of Win32 OpenSSL v1.1.1n (Only install this if you need 32-bit OpenSSL for Windows. Note that this is a<br>default build of OpenSSL and is subject to local and state laws. More information can be found in the legal agreement of the installation.                                                                     |
|               | Win32 OpenSSL v1.1.1n<br>EXE   MSI                                | 54MB Installer     | Installs Win32. OpenSSL v1.1.1n (Only install this if you need 32-bit OpenSSL for Windows. Note that this is a default build of OpenSSL and is subject to local and state laws. More information can be found in the legal agreement of the installation.                                                                                                    |

- Open the downloaded file and walk through the installation wizard.
- 3. Add environment variables on the computer.
  - Navigate to the File Explorer on the local computer.
  - Right click on This PC and choose Properties.
  - o Choose Advanced System Settings.
  - o Choose Environment Variables....
  - Select the System Variable Path and choose the action Edit.

- Choose action <u>New</u> and enter following: <u>C:\Program Files\OpenSSL-Win64\bin</u>.
- **4.** Check if the installation is successful.
  - Open the Command Prompt.
  - Type "openssl version" (+ enter).
    - If everything is successful, following will be printed in the Command Prompt: "OpenSSL 1.1.1n date of installation".

### 6.2 Certificate credential

1. To complete the **Certificate signing request part**, <u>3 commands need to be executed</u> <u>on the local machine</u>.

The result should be pasted in the text area of the screen.

Press Enter after each typed in command in the cmd prompt screen.

2. Choose the Credentials tab in the application menu in Ibanity.

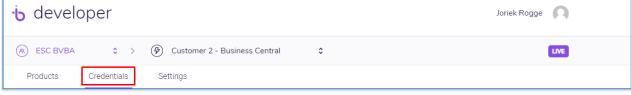

**3.** Choose the action **Generate** in the **Active certificates** tab in order to generate a new Certificate.

| Active certificates 🔿             |                         |               |                 | <u>generate</u>   |
|-----------------------------------|-------------------------|---------------|-----------------|-------------------|
| IDENTIFIER                        | NAME                    | CREATION DATE | EXPIRATION DATE |                   |
|                                   |                         |               |                 |                   |
|                                   | SHOW INACTIVE CERT      | IFICATES      |                 |                   |
| 음 Active signature certificates ⑦ |                         |               |                 | <u>generate</u> 🕀 |
| IDENTIFIER                        | NAME                    | CREATION DATE | EXPIRATION DATE |                   |
|                                   |                         |               |                 |                   |
|                                   | SHOW INACTIVE SIGNATURE |               |                 |                   |

**4.** This will open a new window where the name of the certificate can be configured. Name the certificate after the customer's environment.

Page **20** of **25** 

| b develop          |                                                                                                    | (X)      |
|--------------------|----------------------------------------------------------------------------------------------------|----------|
| (R) ESC BVBA       | New application client certificate                                                                                                    |          |
| Products C         |                                                                                                    |          |
| 금 Active certifica | CDX MEMA Certificate                                                                                                    | <b>~</b> |
|                    | Please generate an RSA key pair with the following command:<br>openssl genrsa -aes256 -out private_key.pem 2048                                                                   | ¢        |
| 유 Active signatu   | Then generate a Certificate Signing Request with the following command:<br>openssl req -new -sha256 -key private_key.pem -out ibanity.csr -subj "/C=BE/O=Isabel                   | ¢        |
| - Frenze signata   | <pre>Group/OU=Isabel Group Certificate Authority/CN=Test application account (3a3a7100-<br/>d5fa-4907-b944-b47d0036a7b3)/serialNumber=17a9095f-601c-4ca4-9df5-0a6597eb1c68"</pre> |          |
|                    | CERTIFICATE SIGNING REQUEST                                                                                                    |          |

- **a.** Open a Command Prompt as administrator on the computer (to open command prompt, use the Windows search function. Make sure to open it as an administrator).
- b. On the Command Prompt, change the directory using the pad of the certificate as a command. *Example given cd*C:\Users\UserName\Documents\Certificate. This location is the location of the created folder in section <u>Prepare download/backup folders</u>.
  Press enter.
- c. Enter the first command that is shown in the Ibanity page.
   *Copy the command from the ibanity window and paste it right after the last character in the command prompt, finish by pressing enter.* A new line will be created which asks for a password.
- **d.** Enter a **Password**. This will be needed during the Business Central installation. *When typing in a password, nothing will appear on the screen, just hit enter when finished.*

A new line is added where confirmation of the password is asked (type in the same password and **hit enter again**).

- **e.** A .pem file will be generated in the in the folder to which was navigated in the Command Prompt (*step c*).
- f. Execute following command: set OPENSSL\_CONF=C:\Program Files\OpenSSL-Win64\bin\cnf\openssl.cnf (Change the directory if needed) Press enter.
- **g.** Copy the second command from the ibanity window and paste it in the command prompt. **Press enter**.

- h. Enter the same password as entered for the previous Ibanity command. Press
   Enter.
- i. A .csr file will be generated in the folder.
- **j.** Open this file (*in NotePad*) and copy the content into the text area of the Ibanity Webpage.
  - Use the CTRL+A button to select all info in Notepad (even the hidden characters), then use CTRL+C and CTRL+V key board combinations.

| and a second control of                                                                                                    | and the second second s | is > Isabel Connect                                                                                                    |                                                                                                    | Certificate | ```  |
|----------------------------------------------------------------------------------------------------|----------------------------------------------------------------------------------------------------|----------------------------------------------------------------------------------------------------|----------------------------------------------------------------------------------------------------|-------------|------|
| ame                                                                                                    | Status                                                                                                    | Date modified                                                                                                    | Туре                                                                                                    | Size        |      |
| 🕽 ibanity.csr                                                                                                    | $\odot$                                                                                                    | 15/04/2022 14:54                                                                                                    | CSR File                                                                                                    |             | 2 KB |
| 7 private_key.pem                                                                                                    | $\odot$                                                                                                    | 15/04/2022 14:53                                                                                                    | PEM File                                                                                                    |             | 2 KB |
| ibanity.csr - Notepad                                                                                                    |                                                                                                    |                                                                                                    |                                                                                                    |             |      |
| File Edit Format View Help                                                                                                    |                                                                                                    |                                                                                                    |                                                                                                    |             |      |
| BEGIN CERTIFICATE                                                                                                    |                                                                                                    |                                                                                                    |                                                                                                    |             |      |
|                                                                                                    |                                                                                                    |                                                                                                    | 1711 Jun 2711                                                                                                    |             |      |
| MIIDEDCCAfgCAQAwgcoxCz                                                                                                    | AJBgNVBAYTAkJFM                                                                                                    | RUwEwYDVQQKDAxJc2F                                                                                                    |                                                                                                    |             |      |
|                                                                                                    |                                                                                                    |                                                                                                    |                                                                                                    |             |      |
|                                                                                                    |                                                                                                    | VIASUZOVJEAZEDOVD                                                                                                    | obzinduky                                                                                                    |             |      |
| dXAxKzApBgNVBAsMIklzYW                                                                                                    |                                                                                                    |                                                                                                    |                                                                                                    |             |      |
|                                                                                                    |                                                                                                    |                                                                                                    |                                                                                                    |             |      |
| dXAxKzApBgNVBAsMIklzYW<br>SDBGBgNVBAMMP1Rlc3QgYX                                                                                                    | BwbGljYXRpb24gY                                                                                                    | wNjb3VudCAoM2EzYTc                                                                                                    | xMDAtZDVm                                                                                                    |             |      |
| dXAxKzApBgNVBAsMIklzYW<br>SDBGBgNVBAMMP1Rlc3QgYX<br>YS000TA3LWI5NDQtYjQ3ZD                                                                                                    | BwbGljYXRpb24gYi<br>AwMzZhN2IzKTEtM                                                                                                    | WNjb3VudCAoM2EzYTc<br>CsGA1UEBRMkZDExYzA                                                                                                    | xMDAtZDVm<br>1NTEtNzBi                                                                                                    |             |      |
| dXAxKzApBgNVBASMIklzYW<br>SDBGBgNVBAMMP1Rlc3QgYX<br>YS00OTA3LWI5NDQtYjQ3ZD<br>MS00ZTg3LWIXOWUtYmIzYT                                                                                                    | BwbGljYXRpb24gYN<br>AwMzZhN2IzKTEtM0<br>Q4YWYzYmU1MIIBI                                                                                                    | WNjb3VudCAoM2EzYTc<br>CsGA1UEBRMkZDExYZA<br>jANBgkqhkiG9w0BAQE                                                                                                    | xMDAtZDVm<br>1NTEtNzBi<br>FAAOCAQ8A                                                                                                    |             |      |
| dXAxKzApBgNVBASMIklzYW<br>SDBGBgNVBAMMP1Rlc3QgYX<br>YS00OTA3LWI5NDQtYjQ3ZD<br>MS00ZTg3LWIXOWUtYmIzYT                                                                                                    | BwbGljYXRpb24gYN<br>AwMzZhN2IzKTEtM0<br>Q4YWYzYmU1MIIBI                                                                                                    | WNjb3VudCAoM2EzYTc<br>CsGA1UEBRMkZDExYZA<br>jANBgkqhkiG9w0BAQE                                                                                                    | xMDAtZDVm<br>1NTEtNzBi<br>FAAOCAQ8A                                                                                                    |             |      |
| dXAxKzApBgNVBASMIklzYW<br>SDBGBgNVBAMMP1Rlc3QgYX<br>YS00OTA3LWI5NDQtYjQ3ZD<br>MS00ZTg3LWIXOWUtYmIZYT<br>MIIBCgKCAQEAq8M9f9qYab                                                                                                    | BwbGljYXRpb24gYl<br>AwMzZhN2IzKTEtM<br>Q4YWYzYmU1MIIBI<br>JPkmpAjuaKjlZEY                                                                                                    | WNjb3VudCAoM2EzYTc<br>CsGA1UEBRMkZDExYZA<br>jANBgkqhkiG9wØBAQE<br>56So47GrdSh/4KVTt5                                                                                                    | xMDATZDVm<br>1NTETNZBI<br>FAAOCAQ8A<br>4YC5a+pI1                                                                                                    |             |      |
| dXAxKzApBgNVBASMIklzYW<br>SDBGBgNVBAMMP1Rlc3QgYX<br>YS00OTA3LWI5NDQtYjQ3ZD<br>MS00ZTg3LWIXOWUtYmIZYT<br>MIIBCgKCAQEAq8M9f9qYab<br>ZGSxeyvaZ0xruWl9XY3Ge8                                                                                                    | BwbGljYXRpb24gYl<br>AwMzZhN2IzKTEtM<br>Q4YWYzYmU1MIIBI<br>JPkmpAjuaKjlZEY<br>hvjNtue7d+tQQX5U                                                                                                    | WNjb3VudCAoM2EzYTc<br>CsGA1UEBRMkZDEXYZA<br>jANBgkqhkiG9w0BAQE<br>56So47GrdSh/4KVTt5<br>F9EWXBuJLQe/RZ5Qhc                                                                                                    | xMDATZDVm<br>1NTETNZBI<br>FAAOCAQ8A<br>4YC5a+pI1<br>p9D5JXWAW                                                                                                    |             |      |
| dXAxKzApBgNVBASMIklzYW<br>SDBGBgNVBAMMP1Rlc3QgYX<br>YS00OTA3LWI5NDQtYjQ3ZD<br>MS00ZTg3LWIXOWUtYmIZYT<br>MIIBCgKCAQEAq8M9f9qYab<br>ZGSxeyvaZ0xruWl9XY3Ge8                                                                                                    | BwbGljYXRpb24gYl<br>AwMzZhN2IzKTEtM<br>Q4YWYzYmU1MIIBI<br>JPkmpAjuaKjlZEY<br>hvjNtue7d+tQQX5U                                                                                                    | WNjb3VudCAoM2EzYTc<br>CsGA1UEBRMkZDEXYZA<br>jANBgkqhkiG9w0BAQE<br>56So47GrdSh/4KVTt5<br>F9EWXBuJLQe/RZ5Qhc                                                                                                    | xMDATZDVm<br>1NTETNZBI<br>FAAOCAQ8A<br>4YC5a+pI1<br>p9D5JXWAW                                                                                                    |             |      |
| dXAxKzApBgNVBAsMIklzYW<br>SDBGBgNVBAMMP1Rlc3QgYX<br>YS00OTA3LWI5NDQtYjQ3ZD<br>MS00ZTg3LWIxOWUtYmIZYT<br>MIIBCgKCAQEAq8M9f9qYab<br>ZGSxeyvaZ0xruWl9XY3Ge8<br>f/yvwidOkskOzFj1jqXhHj                                                                                                    | BwbGljYXRpb24gYI<br>AwMzZhN2IzKTEtM0<br>Q4YWYzYmU1MIIBI<br>JPkmpAjuaKjlZEY!<br>hvjNtue7d+tQQX5H<br>H9xjL4LD+SfUv0N2                                                                                                    | WNjb3VudCAoM2EzYTc<br>CsGA1UEBRMkZDExYzA<br>jANBgkqhkiG9w0BAQE<br>56So47GrdSh/4KVTt5<br>F9EWXBUJLQe/RZ5Qhc<br>XrEKmmzenJ5ynPP40R                                                                                                    | xMDAtZDVm<br>1NTEtNZBi<br>FAAOCAQ8A<br>4YC5a+pI1<br>p9D5JXWAW<br>Rq6B8tjA8                                                                                                    |             |      |
| dXAxKzApBgNVBASMIklzYW<br>SDBGBgNVBAMMP1Rlc3QgYX<br>YSØØOTA3LWI5NDQtYjQ3ZD<br>MSØØZTg3LWIXOWUtYMIZYT<br>MIIBCgKCAQEAq8M9f9qYab<br>ZGSxeyvaZØxruWl9XY3Ge8<br>GYEOae5DMOI9UBUE9kGhJf                                                                                                    | BwbGljYXRpb24gYI<br>AwMzZhN2IzKTEtMC<br>Q4YWYZYMU1MIIBI<br>JPkmpAjuaKjlZEY<br>hvjNtue7d+tQQX5H<br>H9xjL4LD+SfUV0NJ<br>FkFdq/a3kHXgCe2H                                                                                                    | WNjb3VudCAoM2EzYTc<br>CsGA1UEBRMkZDEXYZA<br>jANBgkqhkiG9w0BAQE<br>56So47GrdSh/4KVTt5<br>F9EWXBUJLQe/RZ5Qhc<br>XrEKmmzenJ5ynPP40R<br>ryHHLt0UE8d+63cmUC                                                                                                    | xMDAtZDVm<br>1NTEtNZBi<br>FAAOCAQ8A<br>4YC5a+pI1<br>p9D5JXWAW<br>Rq6B8tjA8<br>sq6gMOWuF                                                                                            |             |      |
| dXAxKzApBgNVBASMIklzYW<br>SDBGBgNVBAMMP1Rlc3QgYX<br>YS00OTA3LWI5NDQtYjQ3ZD<br>MS00ZTg3LWIXOWUTYMIZYT<br>MIIBCgKCAQEAq8M9f9qYab<br>ZGSxeyvaZ0xruWl9XY3Ge8<br>f/yvwidOkskOzFj1jqXhHj                                                                                                    | BwbGljYXRpb24gYI<br>AwMzZhN2IzKTEtMC<br>Q4YWYZYMU1MIIBI<br>JPkmpAjuaKjlZEY<br>hvjNtue7d+tQQX5H<br>H9xjL4LD+SfUV0NJ<br>FkFdq/a3kHXgCe2H                                                                                                    | WNjb3VudCAoM2EzYTc<br>CsGA1UEBRMkZDEXYZA<br>jANBgkqhkiG9w0BAQE<br>56So47GrdSh/4KVTt5<br>F9EWXBUJLQe/RZ5Qhc<br>XrEKmmzenJ5ynPP40R<br>ryHHLt0UE8d+63cmUC                                                                                                    | xMDAtZDVm<br>1NTEtNZBi<br>FAAOCAQ8A<br>4YC5a+pI1<br>p9D5JXWAW<br>Rq6B8tjA8<br>sq6gMOWuF                                                                                            |             |      |
| dXAxKzApBgNVBASMIklzYW<br>SDBGBgNVBAMMP1Rlc3QgYX<br>YS000TA3LWI5NDQtYjQ3ZD<br>MS002Tg3LWISNDQtYjQ3ZD<br>MIBCgKCAQEAq8M9f9qYab<br>ZGSxeyvaZ0xruWl9XY3Ge8<br>f/yvwid0ksk0ZFj1jqXhHj<br>GYEOae5DM0I9UBUE9kGhJf<br>Vm1aVa8Awitau5UEC2p6LP                                                                                                    | BwbGljYXRpb24gYl<br>AwMzZhN2IzKTEtM0<br>Q4YWYZYmU1MIIBI<br>JPkmpAjuaKjIZEY<br>hvjNtue7d+tQQX5I<br>H9xjL4LD+SfUv0N2<br>FkFdq/a3kHXgCe2I<br>dEH2hacBZvdW6ro0                                                                                                    | WNjb3VudCAoM2EzYTc<br>CsGA1UEBRMkZDExYzA<br>JANBgkqhkiG9w0BAQE<br>S6So47GrdSh/4KVTtS<br>F9EWXBuJLQe/RZ5Qhc<br>XrEKmmzenJ5ynPP40R<br>ryHHLtOUE8d+63cmUC<br>OzK8+H/+05hXKP9rWR                                                                                                    | xMDAtZDVm<br>1NTEtNZBi<br>FAAOCAQ8A<br>4YC5a+pI1<br>p9D5JXWAW<br>Rq6B8tjA8<br>sq6gMOWuF<br>QTiQe7enb                                                                               |             |      |
| dXAxKzApBgNVBASMIklzYW<br>SDBGBgNVBAMMP1Rlc3QgYX<br>YS000TA3LWI5NDQtYjQ3ZD<br>MS00ZTg3LWIXOWUtYmI2YT<br>MIIBCgKCAQEAq8M9f9qYab<br>ZGSxeyvaZ0xruWl9XY3Ge8<br>f/yvwid0ksk0ZFj1jqXhHj<br>GYE0ae5DM0I9UBUE9kGhJf<br>Vm1aVa8Awitau5UEC2p6LP<br>VvrrdfYCfsftisp1AFRSsV                                                                                                    | BwbGljYXRpb24gYl<br>AwMzZhN2IzKTEtM0<br>Q4YWYZYMU1MIIBI<br>JPkmpAjuaKjIZEYI<br>hvjNtue7d+tQQX5I<br>H9xjL4LD+SfUv0N1<br>FkFdq/a3kHXgce2r<br>dEH2hacBZvdW6roC<br>+BMcQXo5N3swIDA0                                                                                                    | WNjb3VudCAoM2EzYTc<br>CsGA1UEBRMkZDEXYZA<br>jANBgkqhkiG9w0BAQE<br>56So47GrdSh/4KVTt5<br>F9EWXBuJLQe/RZ5Qhc<br>XrEKmmzenJ5ynPP40R<br>ryHHLtOUE8d+63cmUC<br>02K8+H/+05hXKP9rWR<br>QABoAAwDQYJKoZIhvc                                                                                        | xMDAtZDVm<br>1NTEtNZBI<br>FAAOCAQ8A<br>4YCSa+pI1<br>p9D5)XWAW<br>Rq6B8tjA8<br>sq6gMOWuF<br>QTiQe7enb<br>NAQELBQAD                                                                  |             |      |
| dXAxKzApBgNVBASMIklzYW<br>SDBGBgNVBAMMP1Rlc3QgYX<br>YS000TA3LWI5NDQtYjQ3ZD<br>MS00ZTg3LWIXOWUtYmIZYT<br>MIIBCgKCAQEAq8M9f9qYab<br>ZGSxeyvaZ0xruWl9XY3Ge8<br>f/yvwid0ksk0ZFj1jqXhHj<br>GYE0ae5DM019UBUE9kGhJf<br>Vm1aVa8Awitau5UEC2p6LP<br>VvrrdfYCfsftisp1AFRSsV<br>ggEBAJqWShyRBRFDLD6FRZ                                                                                                    | BwbGljYXRpb24gYl<br>AwMzZhN2IzKTEtM0<br>Q4YWYZYMU1MIIBI<br>JPkmpAjuaKjlZEY<br>hvjNtue7d+tQQX5I<br>H9xjL4LD+SfUv0N1<br>FkFdq/a3kHXgCe2r<br>dEH2hacBZvdW6roc<br>+BMcQXo5N3swIDA0<br>ACKkw8w4wu2enmY                                                                                                    | WNjb3VudCAoM2EzYTc<br>CsGA1UEBRMkZDEXYZA<br>jANBgkqhkiG9w0BAQE<br>56So47GrdSh/4KVTt5<br>F9EWXBuJLQe/RZ5Qhc<br>XrEKmmzenJ5ynPP40R<br>ryHHLtOUE8d+63cmUC<br>DZK8+H/+O5hXKP9rWR<br>QABOAAWDQYJKoZIhvc<br>i/VgWGuF/brK6pYUkc                                                                  | xMDAtZDVm<br>1NTEtNZBI<br>FAAOCAQ8A<br>4YC5a+p11<br>p9D5JXWAW<br>Rq6B8tjA8<br>sq6gMOWuF<br>QTiQe7enb<br>NAQELBQAD<br>PNYUPt1qX                                                     |             |      |
| dXAxKzApBgNVBASMIklzYW<br>SDBGBgNVBAMMP1Rlc3QgYX<br>YS000TA3LWI5NDQtYjQ3ZD<br>MS00ZTg3LWIXOWUtYmI2YT<br>MIIBCgKCAQEAq8M9f9qYab<br>ZGSxeyvaZ0xruWl9XY3Ge8<br>f/yvwid0ksk0ZFj1jqXhHj<br>GYE0ae5DM0I9UBUE9kGhJf<br>Vm1aVa8Awitau5UEC2p6LP<br>VvrrdfYCfsftisp1AFRSsV                                                                                                    | BwbGljYXRpb24gYl<br>AwMzZhN2IzKTEtM0<br>Q4YWYZYMU1MIIBI<br>JPkmpAjuaKjlZEY<br>hvjNtue7d+tQQX5I<br>H9xjL4LD+SfUv0N1<br>FkFdq/a3kHXgCe2r<br>dEH2hacBZvdW6roc<br>+BMcQXo5N3swIDA0<br>ACKkw8w4wu2enmY                                                                                                    | WNjb3VudCAoM2EzYTc<br>CsGA1UEBRMkZDEXYZA<br>jANBgkqhkiG9w0BAQE<br>56So47GrdSh/4KVTt5<br>F9EWXBuJLQe/RZ5Qhc<br>XrEKmmzenJ5ynPP40R<br>ryHHLtOUE8d+63cmUC<br>DZK8+H/+O5hXKP9rWR<br>QABOAAWDQYJKoZIhvc<br>i/VgWGuF/brK6pYUkc                                                                  | xMDAtZDVm<br>1NTEtNZBI<br>FAAOCAQ8A<br>4YC5a+p11<br>p9D5JXWAW<br>Rq6B8tjA8<br>sq6gMOWuF<br>QTiQe7enb<br>NAQELBQAD<br>PNYUPt1qX                                                     |             |      |
| dXAxKzApBgNVBASMIklzYW<br>SDBGBgNVBAMMP1Rlc3QgYX<br>YS000TA3LWI5NDQTYjQ3ZD<br>MS00ZTg3LWIXOWUTYMIZYT<br>MIIBcgKCAQEAq8M9f9qYab<br>ZGSxeyvaZ0xruWl9XY3Ge8<br>f/yvwid0ksk0ZFj1jqXhHj<br>GYEOae5DM0I9UBUE9kGhJf<br>Vm1aVa8Awitau5UEC2p6LP<br>VvrrdfYCfsftisp1AFRSsV<br>ggEBAJqWShyRBFDLD6FRZ<br>g+LgSvEM8Mhyw30y+ZAbEw                                                                                                    | BwbGljYXRpb24gYl<br>AwMzZhN2IzKTEtMQ<br>Q4YWYZYMU1MIIBI<br>JPkmpAjuakjlZEY<br>hvjNtue7d+tQQX5I<br>H9xjl4LD+SfUv0ND<br>FkFdq/a3kHXgCe2i<br>dEH2hacBZvdW6rod<br>+BMcQXoSN3swIDA<br>ACKkw8w4wu2enmY<br>ZCH+reR13ioQrw+:                                                                                                    | WNjb3VudCAoM2EzYTc<br>CsGA1UEBRMkZDEXYZA<br>jANBgkqhkiG9w0BAQE<br>56So47GrdSh/4KVTt5<br>F9EWXBUJLQe/RZ5Qhc<br>XrEKmmzenJ5ynPP40R<br>ryHHLtOUE8d+63cmUC<br>D2K8+H/+05hXKP9rWR<br>QABOAAWDQYJKoZIhvc<br>i/VgWGUF/brK6pYUkc<br>z+2t06wX2W2VeB1iJC                                            | xMDAtZDVm<br>1NTEtNZBi<br>FAAOCAQ8A<br>4YC5a+pI1<br>p9D5JXWAW<br>Rq6B8tjA8<br>sq6gMOWuF<br>QTiQe7enb<br>NAQELBQAD<br>PNYUPt1qX<br>D8mxmxkwl                                        |             |      |
| dXAxKzApBgNVBASMIklzYW<br>SDBGBgNVBAMMP1Rlc3QgYX<br>YS00OTA3LWI5NDQTYjQ3ZD<br>MS00ZTg3LWIXOWUTYMIZYT<br>MIIBCgKCAQEAq8M9f9qYab<br>ZGSxeyvaZ0xruWl9XY3Ge8<br>f/yvwid0ksk0ZFj1jqXhHj<br>GYEOae5DMOI9UBUE9kGhJf<br>Vm1aVa8Awitau5UEC2p6LP<br>VvrrdfYCfsftisp1AFR5sV<br>ggEBAJqWShyRBRFDLD6FRZ<br>g+LgSvEM8Mhyw3oy+ZAbEw<br>WYZJfRWLHsHr7otZL7IYXk                                                                              | BwbGljYXRpb24gYl<br>AwMzZhN2IzKTEtMQ<br>Q4YWYZYMU1MIIBI<br>JPkmpAjuakjlZEY<br>hvjNtue7d+tQQXSI<br>H9xjL4LD+SfUv0ND<br>FkFdq/a3kHXgCe2i<br>dEH2hacBZvdW6rod<br>4EH2hacBZvdW6rod<br>ACKkw8w4wu2enmY<br>ZCH+reR13ioQrw+<br>A6FpryN/FHaC8910                                                                                                    | WNjb3VudCAoM2EzYTc<br>CsGA1UEBRMkZDEXYZA<br>jANBgkqhkiG9w0BAQE<br>56So47GrdSh/4KVTtS<br>F9EWXBUJLQe/RZSQhc<br>XrEKmmzenJ5ynPP40R<br>OZK8+H/+05hXKP9TWR<br>QABOAAWDQYJKoZIhvc<br>i/VgWGUF/brK6PYUkc<br>z+2tO6wX2W2VeB11JC<br>05u5SrScGRjlmk6pcq                                            | xMDAtZDVm<br>1NTEtNZBi<br>FAAOCAQ8A<br>4YC5a+pI1<br>p9D5JXWAW<br>Rq6B8tjA8<br>sq6gMOWuF<br>QTiQe7enb<br>NAQELBQAD<br>PNYUPt1qX<br>D8mxmxkwl<br>pPH3wdPLR                           |             |      |
| dXAxKzApBgNVBASMIklzYW<br>SDBGBgNVBAMMP1Rlc3QgYX<br>YS000TA3LWISNDQtYjQ32D<br>MS002Tg3LWIXOWUTYMIZYT<br>MIIBCgKCAQEAq8M9f9qYab<br>ZGSxeyva20xruWl9XY3Ge8<br>f/yvwid0ksk0zFj1jqXhHj<br>GYEOae5DM0I9UBUE9kGhJf<br>Vm1aVa8Awitau5UEC2p6LP<br>VvrrdfYCfsftisp1AFRSsV<br>ggEBAJqWShyRBRFDLD6FRZ<br>g+LgSVEM8Mhyw30y+ZAbEw<br>WY2JfRWLHSHr7otZL7IYXK<br>VKEXsb/4XCphGJMEH7S2I8                                                    | BwbGljYXRpb24gYl<br>AwMzZhN2IzKTEtMQ<br>Q4YWYZYMU1MIIBI<br>JPkmpAjuaKjlZEY!<br>hvjNtue7d+tQQXSI<br>H9xjL4LD+SfUv0NJ<br>FkFdq/a3kHXgCe2r<br>dEH2hacBZvdW6rod<br>+BMcQXo5N3swIDAQ<br>ACKkw8w4wu2enMY:<br>ZCH+reR13ioQrw+;<br>A6FpryN/FHaC8910<br>50j4kM99nc6oH610                                                                                                    | WNjb3VudCAoM2EzYTc<br>CsGA1UEBRMkZDEXYZA<br>jANBgkqhkiG9w0BAQE<br>56So47GrdSh/4KVTt5<br>F9EWXBUJLQe/RZ5Qhc<br>XrEKmmzenJ5yNPP40R<br>ryHHLtOUE8d+63cmUC<br>OzK8+H/+05hXKP9TWR<br>QABOAAWDQYJKoZIhvc<br>i/VgWGUF/brK6PYUkc<br>Z+2tO6WX2W2VeBIJC<br>05U5SrScGRjlmk6pcq<br>W54dMBSRvTDPRRWZgp | xMDAtZDVm<br>1NTEtNZBi<br>FAAOCAQ8A<br>4YC5a+pI1<br>p9D5JXWAW<br>Rq6B8tjA8<br>sq6gMOWuF<br>QTiQe7enb<br>NAQELBQAD<br>PNYUPt1qX<br>D8mxmxkwl<br>pPH3wdPLR<br>0/36Ma9U1              |             |      |
| dXAxKzApBgNVBASMIklzYW<br>SDBGBgNVBAMMP1Rlc3QgYX<br>YS00OTA3LWI5NDQTYjQ3ZD<br>MS00ZTg3LWIXOWUTYMIZYT<br>MIIBCgKCAQEAq8M9f9qYab<br>ZGSxeyvaZ0xruWl9XY3Ge8<br>f/yvwid0ksk0ZFj1jqXhHj<br>GYEOae5DM0I9UBUE9kGhJf<br>Vm1aVa8Awitau5UEC2p6LP<br>VvrrdfYCfsftisp1AFR5sV<br>ggEBAJqWShyRBRFDLD6FRZ<br>g+LgSvEM8Mhyw3oy+ZAbEw<br>WYZJfRWLHsHr7otZL7IYXk                                                                              | BwbGljYXRpb24gYl<br>AwMzZhN2IzKTEtMQ<br>Q4YWYZYMU1MIIBI<br>JPkmpAjuaKjlZEY!<br>hvjNtue7d+tQQXSI<br>H9xjL4LD+SfUv0NJ<br>FkFdq/a3kHXgCe2r<br>dEH2hacBZvdW6rod<br>+BMcQXo5N3swIDAQ<br>ACKkw8w4wu2enMY:<br>ZCH+reR13ioQrw+;<br>A6FpryN/FHaC8910<br>50j4kM99nc6oH610                                                                                                    | WNjb3VudCAoM2EzYTc<br>CsGA1UEBRMkZDEXYZA<br>jANBgkqhkiG9w0BAQE<br>56So47GrdSh/4KVTt5<br>F9EWXBUJLQe/RZ5Qhc<br>XrEKmmzenJ5yNPP40R<br>ryHHLtOUE8d+63cmUC<br>OzK8+H/+05hXKP9TWR<br>QABOAAWDQYJKoZIhvc<br>i/VgWGUF/brK6PYUkc<br>Z+2tO6WX2W2VeBIJC<br>05U5SrScGRjlmk6pcq<br>W54dMBSRvTDPRRWZgp | xMDAtZDVm<br>1NTEtNZBi<br>FAAOCAQ8A<br>4YC5a+pI1<br>p9D5JXWAW<br>Rq6B8tjA8<br>sq6gMOWuF<br>QTiQe7enb<br>NAQELBQAD<br>PNYUPt1qX<br>D8mxmxkwl<br>pPH3wdPLR<br>0/36Ma9U1              |             |      |
| dXAxkzApBgNVBASMIklzYW<br>SDBGBgNVBAMMP1Rlc3QgYX<br>YS000TA3LWT5NDQtYjQ3ZD<br>MS002Tg3LWIXOWUtYmIZYT<br>MIIBCgKCAQEAq8M9f9Yab<br>ZGSxeyvaZ0xruWJ9XY3G8B<br>f/yvwid0ksk0zFj1jqXhHj<br>GYEOae5DM0I9UBUE9kGhJf<br>Vm1aVa8Awitau5UEC2p6LP<br>VvrrdfYCfsftisp1AFRSsV<br>ggEBAJqWShyRBRFDLD6FRZ<br>g+LgSVEM8Mhyw30y+ZAbEw<br>WYZJfRWLHSHr7otZL7IYXk<br>VKEXSb/4XCphGJMEH7S2I8<br>cAj0/GEFP6epCu36cQermn                           | BwbGljYXRpb24gYl<br>AwMzZhN2IzKTEtMQ<br>Q4YWYZYmU1MIIBI<br>JPkmpAjuaKjIZEY<br>hvjNtue7d+tQQX5I<br>H9yjL4LD+SfUy0NJ<br>FkFdq/a3kHXgCe2i<br>dEH2hacBZvdW6roo<br>+BMcQXo5N3swIDAA<br>ACKkw8w4wu2enmY<br>ZcH+reR13ioQrw+:<br>A6FpryN/FHaC8910<br>5Qj4kM99nc60H6II<br>b7a6X+K <u>17kFQF6u</u>                                                                                                    | WNjb3VudCAoM2EzYTc<br>CsGA1UEBRMkZDEXYZA<br>jANBgkqhkiG9w0BAQE<br>56So47GrdSh/4KVTt5<br>F9EWXBUJLQe/RZ5Qhc<br>XrEKmmzenJ5yNPP40R<br>ryHHLtOUE8d+63cmUC<br>OzK8+H/+05hXKP9TWR<br>QABOAAWDQYJKoZIhvc<br>i/VgWGUF/brK6PYUkc<br>Z+2tO6WX2W2VeBIJC<br>05U5SrScGRjlmk6pcq<br>W54dMBSRvTDPRRWZgp | xMDAtZDVm<br>1NTEtNZBi<br>FAAOCAQ8A<br>4YC5a+pI1<br>p9D5JXWAW<br>Rq6B8tjA8<br>sq6gMOWuF<br>QTiQe7enb<br>NAQELBQAD<br>PNYUPt1qX<br>D8mxmxkwl<br>pPH3wdPLR<br>0/36Ma9U1              |             |      |
| dXAxKzApBgNVBASMIklzYW<br>SDBGBgNVBAMMP1Rlc3QgYX<br>YS000TA3LWI5NDQtYjQ3ZD<br>MS002Tg3LWIXOWUtYmIZYT<br>MIIBCgKCAQEAq8M9f9Yab<br>ZGSxeyvaZ0xruWl9XY3Ge8<br>f/yvwid0ksk0zFj1jqXhHj<br>GYEOae5DM0I9UBUE9kGhJf<br>Vm1aVa8Awitau5UEC2p6LP<br>VvrrdfYCfsftisp1AFRSsV<br>ggEBA3qWShyRBRFDLD6FRZ<br>g+LgSvEM8Mhyw3oy+ZAbEw<br>WYZJfRWLHSHr7otZL7IYXk<br>VKEXsb/4XCphGJMEH7S2I8<br>cAj0/GeFP6epCu36cQermn<br>Nmfb5VpCgd4vVYws0lxPFF | BwbGljYXRpb24gYl<br>AwMzZhN2IzKTEtMQ<br>Q4YWYZYMU1MIIBI<br>JPkmpAjuaKjIZEY<br>hvjNtue7d+tQQX5I<br>H9xjL4LD+SfUv0NX<br>FkFdq/a3kHXgCe2U<br>dEH2hacBZvdW6ro0<br>+BMcQXo5N3swIDA0<br>ACKkw8w4wu2enmY<br>ZcH+reR13i0Qrw+<br>A6FpryN/FHaC8910<br>50j4kM99nc60H61L<br>b7a6X+k17kFQF6u<br>CU0aE=                                                                                                    | WNjb3VudCAoM2EzYTc<br>CsGA1UEBRMkZDEXYZA<br>jANBgkqhkiG9w0BAQE<br>56So47GrdSh/4KVTt5<br>F9EWXBUJLQe/RZ5Qhc<br>XrEKmmzenJ5yNPP40R<br>ryHHLtOUE8d+63cmUC<br>OzK8+H/+05hXKP9TWR<br>QABOAAWDQYJKoZIhvc<br>i/VgWGUF/brK6PYUkc<br>Z+2tO6WX2W2VeBIJC<br>05U5SrScGRjlmk6pcq<br>W54dMBSRvTDPRRWZgp | xMDAtZDVm<br>1NTEtNZBi<br>FAAOCAQ8A<br>4YC5a+pI1<br>p9D5JXWAW<br>Rq6B8tjA8<br>sq6gMOWuF<br>QTiQe7enb<br>NAQELBQAD<br>PNYUPt1qX<br>D8mxmxkwl<br>pPH3wdPLR<br>0/36Ma9U1              |             |      |
| dXAxKzApBgNVBASMIklzYW<br>SDBGBgNVBAMMP1Rlc3QgYX<br>YS000TA3LWTSNDQtYjQ3ZD<br>MS002Tg3LWIXOWUtYmIZYT<br>MIIBCgKCAQEAq8M9f9Yab<br>ZGSxeyvaZ0xruWl9XY3G8H<br>f/yvwid0ksk0zFj1jqXhHj<br>GYEOae5DM0I9UBUE9kGhJf<br>Vm1aVa8Awitau5UEC2p6LP<br>VvrrdfYCfsftisp1AFRSsV<br>ggEBAJqWShyRBRFDLD6FRZ<br>g+LgSvEM8Mhyw30y+ZAbEw<br>WYZJfRWLHSHr7otZL7IXXk<br>VKEXSb/4XCphGJMEH7S2I8<br>cAj0/GEFP6epCu36cQermn                           | BwbGljYXRpb24gYl<br>AwMzZhN2IzKTEtMQ<br>Q4YWYZYMU1MIIBI<br>JPkmpAjuaKjIZEY<br>hvjNtue7d+tQQX5I<br>H9xjL4LD+SfUv0NX<br>FkFdq/a3kHXgCe2U<br>dEH2hacBZvdW6ro0<br>+BMcQXo5N3swIDA0<br>ACKkw8w4wu2enmY<br>ZcH+reR13i0Qrw+<br>A6FpryN/FHaC8910<br>50j4kM99nc60H61L<br>b7a6X+k17kFQF6u<br>CU0aE=                                                                                                    | WNjb3VudCAoM2EzYTc<br>CsGA1UEBRMkZDEXYZA<br>jANBgkqhkiG9w0BAQE<br>56So47GrdSh/4KVTt5<br>F9EWXBUJLQe/RZ5Qhc<br>XrEKmmzenJ5yNPP40R<br>ryHHLtOUE8d+63cmUC<br>OzK8+H/+05hXKP9TWR<br>QABOAAWDQYJKoZIhvc<br>i/VgWGUF/brK6PYUkc<br>Z+2tO6WX2W2VeBIJC<br>05U5SrScGRjlmk6pcq<br>W54dMBSRvTDPRRWZgp | xMDAtZDVm<br>1NTEtNZBi<br>FAAOCAQ8A<br>4YC5a+pI1<br>p9D5JXWAW<br>Rq6B8tjA8<br>sq6gMOWuF<br>QTiQe7enb<br>NAQELBQAD<br>PNYUPt1qX<br>D8mxmxkwl<br>pPH3wdPLR<br>0/36Ma9U1              |             |      |
| dXAxKzApBgRVBASMIklzYW<br>SDBGBgRVBAMMP1Rlc3QgYX<br>YS000TA3LWI5NDQtYjQ3ZD<br>MS002Tg3LWISNDQtYjQ3ZD<br>MIBCgKCAQEAq8M9f9qYab<br>ZGSxeyvaZ0xruWl9XY3Ge8<br>f/yvwid0ksk0zFj1jqXhHj<br>GYEOae5DM0I9UBUE9kGhJf<br>Vm1aVa8Awitau5UEC2p6LP<br>VvrrdfYCfsftisp1AFRSsV<br>ggEBA3qWShyRBRFDLD6FRZ<br>g+LgSvEM8MhyW30y+ZAbEw<br>WYZJfRWLHSHr7otZL7IYXk<br>VKEXsb/4XCphGJMEH7S2I8<br>cAj0/GeFP6epCu36cQermn<br>Nmfb5VpCgd4vVYwS01xPFF | BwbGljYXRpb24gYl<br>AwMzZhN2IzKTEtMQ<br>Q4YWYZYMU1MIIBI<br>JPkmpAjuaKjIZEY<br>hvjNtue7d+tQQX5I<br>H9xjL4LD+SfUv0NX<br>FkFdq/a3kHXgCe2U<br>dEH2hacBZvdW6ro0<br>+BMcQXo5N3swIDA0<br>ACKkw8w4wu2enmY<br>ZcH+reR13i0Qrw+<br>A6FpryN/FHaC8910<br>50j4kM99nc60H61L<br>b7a6X+k17kFQF6u<br>CU0aE=                                                                                                    | WNjb3VudCAoM2EzYTc<br>CsGA1UEBRMkZDEXYZA<br>jANBgkqhkiG9w0BAQE<br>56So47GrdSh/4KVTt5<br>F9EWXBUJLQe/RZ5Qhc<br>XrEKmmzenJ5yNPP40R<br>ryHHLtOUE8d+63cmUC<br>OzK8+H/+05hXKP9TWR<br>QABOAAWDQYJKoZIhvc<br>i/VgWGUF/brK6PYUkc<br>Z+2tO6WX2W2VeBIJC<br>05U5SrScGRjlmk6pcq<br>W54dMBSRvTDPRRWZgp | xMDAtZDVm<br>1NTEtNZBI<br>FAAOCAQ8A<br>4YC5a+pI1<br>p9D5)XWAW<br>Rq6B8tjA8<br>sq6gMOWuF<br>QTiQe7enb<br>NAQELBQAD<br>PNYUPt1qX<br>D8mxmxkwl<br>pPH3wdPLR<br>0/36Ma9U1<br>nfNs+zzaD |             |      |
| dXAxKzApBgNVBASMIklzYW<br>SDBGBgNVBAMMP1Rlc3QgYX<br>YS000TA3LWI5NDQtYjQ3ZD<br>MS002Tg3LWIXOWUtYmIZYT<br>MIIBCgKCAQEAq8M9f9Yab<br>ZGSxeyvaZ0xruWl9XY3Ge8<br>f/yvwid0ksk0zFj1jqXhHj<br>GYEOae5DM0I9UBUE9kGhJf<br>Vm1aVa8Awitau5UEC2p6LP<br>VvrrdfYCfsftisp1AFRSsV<br>ggEBAJqWShyRBRFDLD6FRZ<br>g+LgSvEM8Mhyw3oy+ZAbEw<br>WYZJfRWLHSHr7otZL7IYXk<br>VKEXsb/4XCphGJMEH7S2I8<br>cAj0/GeFP6epCu36cQermn<br>Nmfb5VpCgd4vVYws0lxPFF | BwbGljYXRpb24gYl<br>AwMzZhN2IzKTEtMQ<br>Q4YWYZYMU1MIIBI<br>JPkmpAjuaKjIZEY<br>hvjNtue7d+tQQX5I<br>H9xjL4LD+SfUv0NX<br>FkFdq/a3kHXgCe2U<br>dEH2hacBZvdW6ro0<br>+BMcQXo5N3swIDA0<br>ACKkw8w4wu2enmY<br>ZcH+reR13i0Qrw+<br>A6FpryN/FHaC8910<br>50j4kM99nc60H61L<br>b7a6X+k17kFQF6u<br>CU0aE=                                                                                                    | WNjb3VudCAoM2EzYTc<br>CsGA1UEBRMkZDEXYZA<br>jANBgkqhkiG9w0BAQE<br>56So47GrdSh/4KVTt5<br>F9EWXBUJLQe/RZ5Qhc<br>XrEKmmzenJ5yNPP40R<br>ryHHLtOUE8d+63cmUC<br>OzK8+H/+05hXKP9TWR<br>QABOAAWDQYJKoZIhvc<br>i/VgWGUF/brK6PYUkc<br>Z+2tO6WX2W2VeBIJC<br>05U5SrScGRjlmk6pcq<br>W54dMBSRvTDPRRWZgp | xMDAtZDVm<br>1NTEtNZBi<br>FAAOCAQ8A<br>4YC5a+pI1<br>p9D5JXWAW<br>Rq6B8tjA8<br>sq6gMOWuF<br>QTiQe7enb<br>NAQELBQAD<br>PNYUPt1qX<br>D8mxmxkwl<br>pPH3wdPLR<br>0/36Ma9U1              |             |      |

| Appsis certificate                                                                                                    |   |
|----------------------------------------------------------------------------------------------------|---|
| Something meaningful to you                                                                                                    |   |
| Please generate an RSA key pair with the following command:                                                                                                    |   |
| openssl genrsa -aes256 -out private_key.pem 2048                                                                                                    | Ċ |
| Then generate a Certificate Signing Request with the following command:                                                                                                    |   |
| openssl req -new -sha256 -key private_key.pem -out ibanity.csr -subj "/C=BE/O=Isabel<br>Group/OU=Isabel Group Certificate Authority/CN=ESC application account (828f4c60-4fa4-<br>4a64-883d-4bad97272b58)/serialNumber=7b06056a-ed31-4e27-a7b1-d5b3661fc106" | C |
| CERTIFICATE SIGNING REQUEST                                                                                                    |   |
| wsxioo2on9okFkSittmxovDk+kosw4ibiXst HasmydoPak igk9209243RAivikcG4<br>qogcbKg9Ulzq76v0JZrxJDYWBw/PXOufZnc8chRg7wjSDx6/pEEFXv/EYALHJY9x<br>pgk1L2cH8LsjTiMA6M3/QiPAHMOSvfez72VvWIA/qwuzm2KvPHV7dJwE4SGbMXb8                                                  | ~ |
| HQgl2dkAspePS4tNFT5um+fW+AY=<br>END CERTIFICATE REQUEST                                                                                                    |   |

 k. Choose the action Generate and Download in order to generate and download the certificate.
 Enter the password of the Ibanity account.

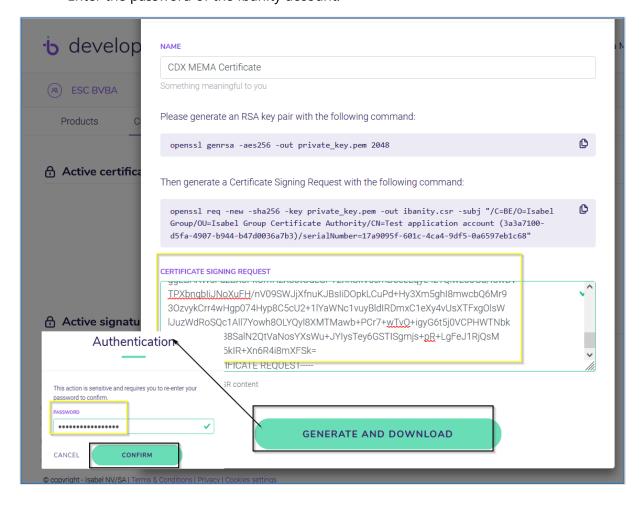

- **1.** A ZIP file will be downloaded on the computer (*e.g. in the downloads folder*). Extract this ZIP file and copy the downloaded files in the Certificate folder.
- 2. Lastly, enter following command in the command prompt: openssl pkcs12 -export -out certificate.pfx -inkey private\_key.pem -in certificate.pem -des3 -macalg SHA1 Press Enter.
- **3.** Enter the Certificate password created earlier and **press Enter**. After that, enter an export password and confirm that password.
- **4. Press enter.** This will generate a .pfx file that later will have to be uploaded in the Business Central environment.

### 6.3 Signature credential

The steps, mentioned in previous section <u>Certificate credential</u> have to be repeated in order to generate a **Signature Certificate**.

Use the same password as when generating the Certificate, but use the other folder that has been created for the Signature Certificate.

1. Choose the action **Generate** in the **Active signature certificates** tab in order to generate a new Signature Certificate

| Active certificates (?)                       |                    |               |                 | GENERATE 🕀 |
|-----------------------------------------------|--------------------|---------------|-----------------|------------|
| IDENTIFIER                                    | NAME               | CREATION DATE | EXPIRATION DATE |            |
| 0c4c8316-688a-47ed-8f09-94e381912596 🖒        | Appsis Certificate | 25/02/2021    | 25/02/2022      | Revoke     |
|                                               | SHOW INACTIVE C    | ERTIFICATES   |                 |            |
| 유 Active signature certificates $_{\bigcirc}$ |                    |               |                 | GENERATE 🕀 |

**2.** This will open a new window where the name of the signature certificate can be configured.

Name the certificate after the customer's environment.

**a.** To complete the **Certificate signing request part**, <u>3 commands need to be executed on the local machine</u>.

The result should be pasted in the text area of the screen.

| esc BVBA      Products | New application signature certificate                                                                                                    | $(\mathbf{x})$ |
|------------------------|----------------------------------------------------------------------------------------------------|----------------|
|                        | NAME<br>CDX MEMA Signature<br>Something meaningful to you<br>Please generate an RSA key pair with the following command:                                                                                                    | ~              |
| 17a9095f-601c-4ca4-    | openssl genrsa -aes256 -out private_key.pem 2048                                                                                                    | ¢              |
| 읍 Active signatu       | Then generate a Certificate Signing Request with the following command:<br>openssl req -new -sha256 -key private_key.pem -out ibanity.csr -subj "/C=BE/O=Isabel<br>Group/OU=Isabel Group Certificate Authority/CN=Te application signature (3a3a7100-<br>d5fa-4907-b944-b47d0036a7b3)/serialNumber=57353a8f-274b-48ba-9fb9-46c36d121aa4" | ¢              |
|                        | CERTIFICATE SIGNING REQUEST                                                                                                    |                |

- **b.** Open a Command Prompt as administrator on the computer (to open command prompt, use the Windows search function. Make sure to open it as an administrator).
- C. On the Command Prompt, change the directory using the pad of the certificate as a command. *Example given cd* C:\Users\UserName\Documents\Signature. This location is the location of the created folder in section <u>Prepare download/backup folders</u>.
   Press enter.
- d. Enter the first command that is shown in the Ibanity page. *Copy the command from the ibanity window and paste it right after the last character in the command prompt,* finish by pressing enter.
  A new line will be created which asks for a password.
- e. Enter a **Password**. This will be needed during the Business Central installation. *When typing in a password, nothing will appear on the screen, just hit enter when finished*.

A new line is added where confirmation of the password is asked (type in the same password and **hit enter again**).

- **f.** A .pem file will be generated in the in the folder to which was navigated in the Command Prompt (*step c*).
- g. Execute following command: set OPENSSL\_CONF=C:\Program Files\OpenSSL-Win64\bin\cnf\openssl.cnf. (Change the directory if needed) Press Enter.
- **h.** Copy the second command from the ibanity window and paste it in the command prompt. **Press enter**.
- i. Enter the same password as entered for the previous Ibanity command. **Press** Enter.
- **j.** A .csr file will be generated in the folder.
- **k.** Open this file (*in NotePad*) and copy the content into the text area of the Ibanity Webpage.
  - Use the CTRL+A button to select all info in Notepad (even the hidden characters), then use CTRL+C and CTRL+V key board combinations
- **3.** Choose the action **Generate and Download** in order to generate and download the certificate.

Enter the password of the Ibanity account.

- **4.** A ZIP file will be downloaded on the computer (*e.g. in the downloads folder*). Extract this ZIP file and copy the downloaded files in the Signature folder.
- 5. Lastly, enter following command in the command prompt: openssl pkcs12 -export -out signature.pfx -inkey private\_key.pem -in signature\_certificate.pem -des3 -macalg SHA1 Press Enter.
- **6.** Enter the Signature Certificate password created earlier and **press Enter**. After that, enter an export password and confirm that password.
- **7. Press enter**. This will generate a .pfx file that later will have to be uploaded in the Business Central environment.

**8.** Once this is completed save the **certificate ID** of both certificates. Save the used password and the file folders. *This will be needed in the Business Central Setup*.

| 0                                      | EMA 🗘                |                   |                 | Ц                 |
|----------------------------------------|----------------------|-------------------|-----------------|-------------------|
| Products Credentials Settings          |                      |                   |                 |                   |
| Active certificates ⑦                  |                      |                   |                 | <u>GENERATE</u> ( |
| IDENTIFIER                             | NAME                 | CREATION DATE     | EXPIRATION DATE |                   |
| 17a9095f-601c-4ca4-9df5-0a6597eb1c68 🖒 | CDX MEMA Certificate | 24/03/2022        | 24/03/2023      | Revoke            |
| Active signature certificates 🔊        |                      |                   |                 | GENERATE          |
|                                        | NAME                 | CREATION DATE EXP | RATION DATE     |                   |
| IDENTIFIER                             |                      |                   |                 |                   |